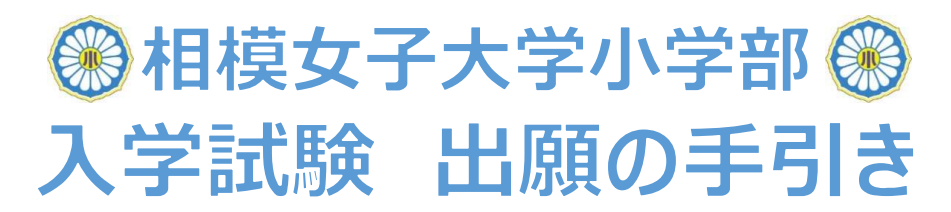

### ■出願期間等:

最新情報等の詳細は本校HP>入学・転入情報>「募集・入試要項」を参照してください。

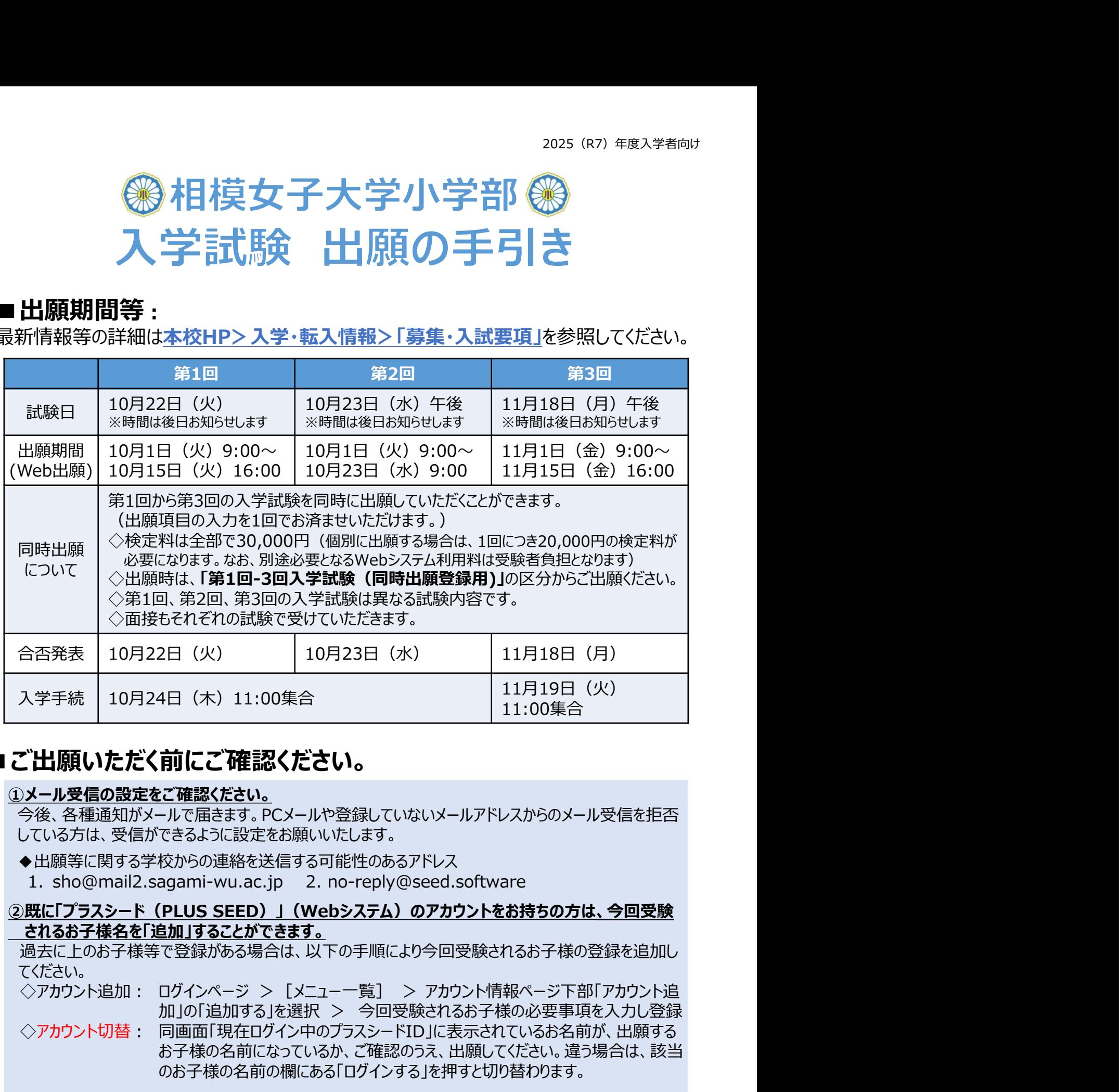

## ■ご出願いただく前にご確認ください。

#### ①メール受信の設定をご確認ください。

今後、各種通知がメールで届きます。PCメールや登録していないメールアドレスからのメール受信を拒否 している方は、受信ができるように設定をお願いいたします。

- ◆出願等に関する学校からの連絡を送信する可能性のあるアドレス
- 

#### ②既に「プラスシード(PLUS SEED)」(Webシステム)のアカウントをお持ちの方は、今回受験 されるお子様名を「追加」することができます。

過去に上のお子様等で登録がある場合は、以下の手順により今回受験されるお子様の登録を追加し てください。

◇アカウント切替: 同画面「現在ログイン中のプラスシードID」に表示されているお名前が、出願する お子様の名前になっているか、ご確認のうえ、出願してください。違う場合は、該当 のお子様の名前の欄にある「ログインする」を押すと切り替わります。 <del>シ後、各種通知がメールで届きます</del>。PCメールや登録していないメールアドレスからのメール受信を拒否している方は、受信ができるように設定をお願いいたします。<br>している方は、受信ができるように設定をお願いいたします。<br>●出願等に関する学校からの連絡を送信する可能性のあるアドレス<br>1. sho@mail2.sagami-wu.ac.jp 2. no-reply@seed.software<br>**D.既に「プラスシード(PLUS SEED)」(** 

\*Web出願システムの都合により、裏面の「Web出願と試験日までの流れ」が変更になる場合があります。 その際は本校ホームページ等によりお知らせいたします。

# ■Web出願と試験日までの流れ

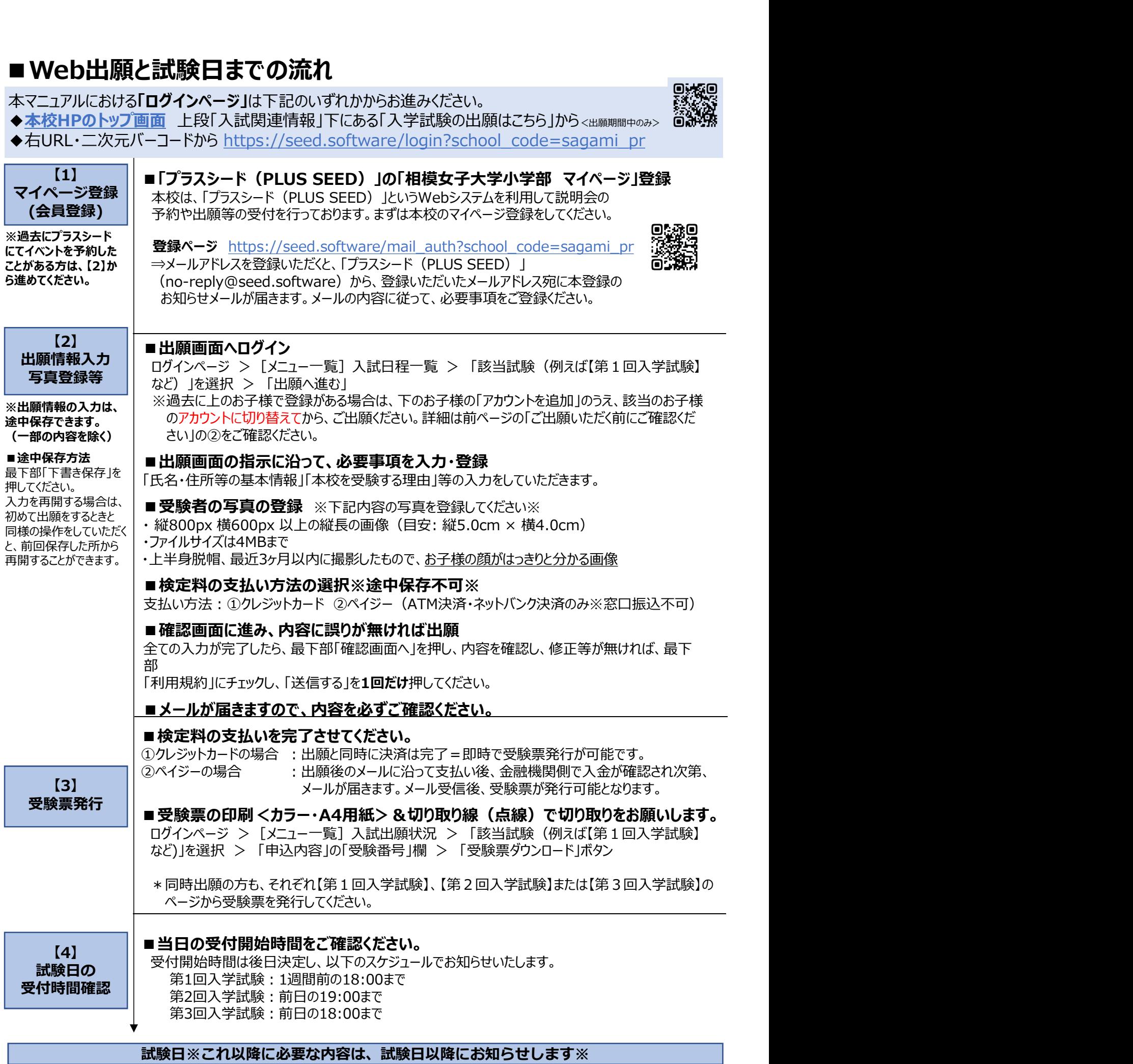